# Cheatography

## Team 1418's FRC Cheat Sheet Cheat Sheet by [carter.fendley](http://www.cheatography.com/carter-fendley/) via [cheatography.com/25327/cs/6595/](http://www.cheatography.com/carter-fendley/cheat-sheets/team-1418-s-frc-cheat-sheet)

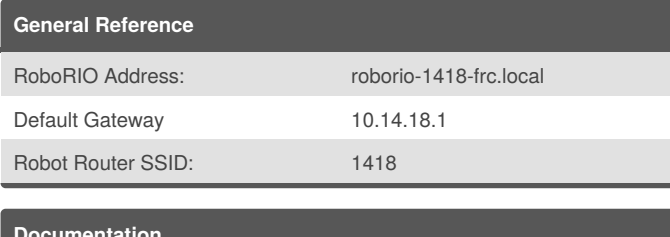

## **Documentation**

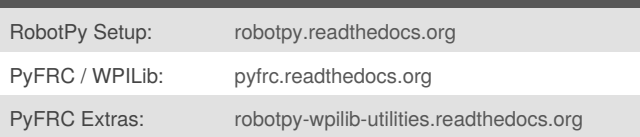

## **Veiwing Network Tables**

#### **Use**

Network Tables are used like a print statement for the robot. We are able to view the values being pushed into network tables from out laptops

## **Pushing Data to Network Tables**

Create new table (Usally in robot init)

self.sd = NetworkTable.getTable('SmartDashboard')

Push value (In robot loop)

self.sd.putNumber("Value name", value))

## **Viewing Network Tables**

1) Install robotpy's eclipse plugins

- 2) Connect to the robot's router on your laptop
- 3) Open eclipse and got to WPILib > Run Outline Viewer

4) Enter a host of:roborio-1418.local

#### 5) Click Start Client

## **Python**

#### **Statements**

- if expression:
- statements
- elif expression:

statements

#### else:

statements

#### **Loops**

while expression:

statements

for var in collection:

statements

for i in range(start, end):

statements

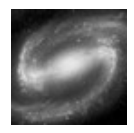

By **carter.fendley** [cheatography.com/carter](http://www.cheatography.com/carter-fendley/)fendley/

Published 8th January, 2016. Last updated 19th January, 2016. Page 1 of 1.

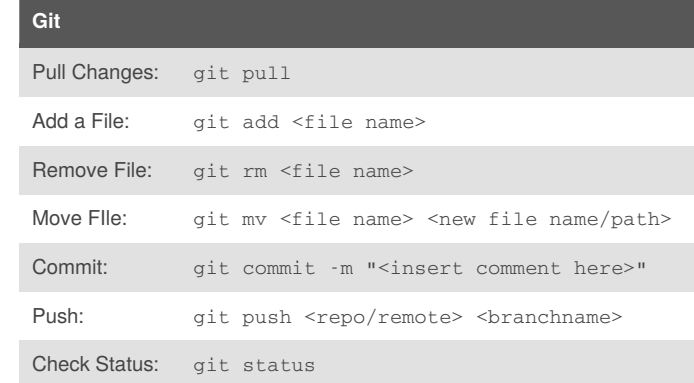

### **Command Line / Terminal**

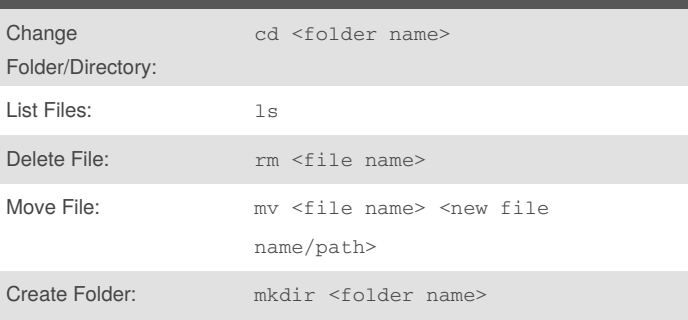

## **Python Robot Simulator**

#### **Use**

**BEFORE** deploying code to the robot or pushing code to git make sure to test your code in the pyfrc simulator. This makes sure that your code will not crash the robot and can also be helpful when developing code at home away from the robot.

#### **Running Simulator**

- 1) Navigate 2016-robot/robot/
- 2) Run the simulator with python3 robot.py sim

## **Deploy To Roborio**

## **Deploying**

- 1) Change your wifi to the robot's wifi 1418
- 2) Navigate to the 2016 robot/robot/ directory in terminal.
- 3) Use command python3 robot.py deploy to start deploying.
- 4) Use the robot addressroborio-1418.localwhen prompted

## **Tests**

If no tests are in the 2016 - robot/tests/directory then your will have

to deploy with --builtin

## **Troubleshooting**

Update pyfrc: pip3 install --upgrade --user pyfrc

Sponsored by **ApolloPad.com** Everyone has a novel in them. Finish Yours! <https://apollopad.com>